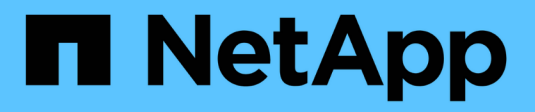

## **Utilizzo delle applicazioni**

Cloud Insights

NetApp April 16, 2024

This PDF was generated from https://docs.netapp.com/it-it/cloudinsights/concept\_about\_applications.html on April 16, 2024. Always check docs.netapp.com for the latest.

# **Sommario**

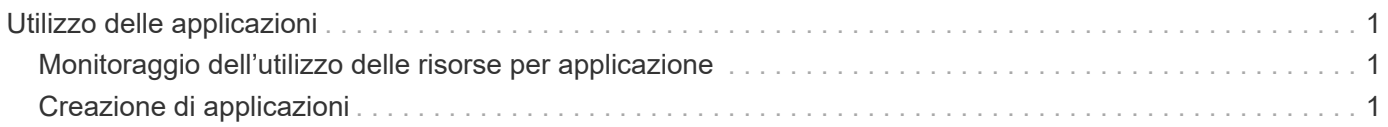

## <span id="page-2-0"></span>**Utilizzo delle applicazioni**

## <span id="page-2-1"></span>**Monitoraggio dell'utilizzo delle risorse per applicazione**

Prima di tenere traccia dei dati associati alle applicazioni in esecuzione nel proprio ambiente, è necessario definire tali applicazioni e associarle alle risorse appropriate. È possibile associare le applicazioni alle seguenti risorse: Host, macchine virtuali, volumi, volumi interni, qtree, condivisioni e hypervisor.

In questo argomento viene fornito un esempio di monitoraggio dell'utilizzo delle macchine virtuali che il team di marketing utilizza per la posta elettronica Exchange.

È possibile creare una tabella simile a quella riportata di seguito per identificare le applicazioni utilizzate nel proprio ambiente e prendere nota del gruppo o della business unit che utilizza ciascuna applicazione.

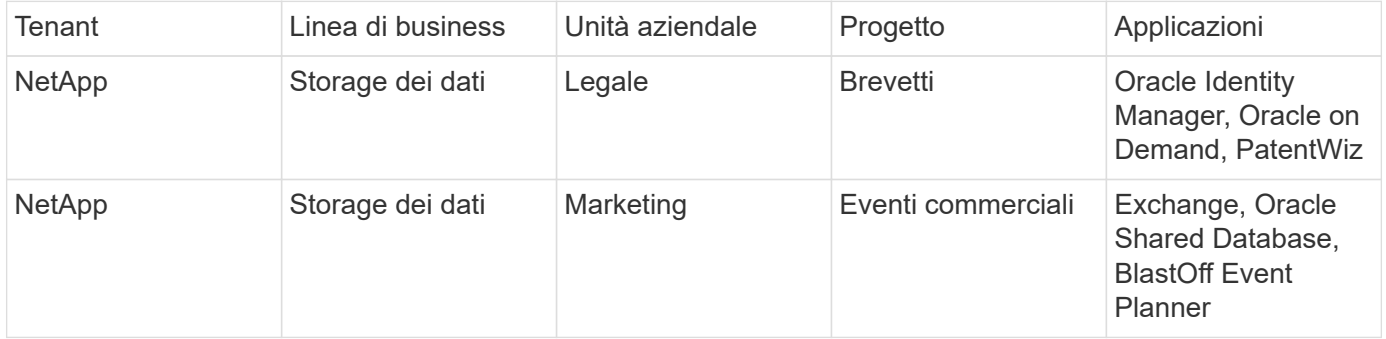

La tabella mostra che il team di marketing utilizza l'applicazione Exchange. Vogliamo tenere traccia dell'utilizzo delle macchine virtuali per Exchange, in modo da poter prevedere quando sarà necessario aggiungere ulteriore storage. Possiamo associare l'applicazione Exchange a tutte le macchine virtuali di Marketing:

- 1. Creare un'applicazione denominata *Exchange*
- 2. Accedere a **Query > +Nuova query** per creare una nuova query per le macchine virtuali (oppure selezionare una query VM esistente, se applicabile).

Supponendo che tutte le macchine virtuali del team di marketing abbiano un nome contenente la stringa "**mkt**", creare la query per filtrare il nome della macchina virtuale per "mkt".

- 3. Selezionare le macchine virtuali.
- 4. Associare le macchine virtuali all'applicazione *Exchange* utilizzando **azioni in blocco > Aggiungi applicazioni**.
- 5. Selezionare l'applicazione desiderata e fare clic su **Save** (Salva).
- 6. Al termine, **salvare** la query.

### <span id="page-2-2"></span>**Creazione di applicazioni**

Per tenere traccia dei dati associati a specifiche applicazioni in esecuzione nel proprio ambiente, è possibile definire le applicazioni in Cloud Insights.

#### **Prima di iniziare**

Se si desidera associare l'applicazione a un'entità aziendale, è necessario creare l'entità aziendale prima di definire l'applicazione.

#### **A proposito di questa attività**

Cloud Insights consente di tenere traccia dei dati delle risorse associate alle applicazioni per attività come l'utilizzo o il reporting dei costi.

#### **Fasi**

1. Nel menu Cloud Insights, fare clic su **Gestisci > applicazioni**.

Viene visualizzata la finestra di dialogo Add Application (Aggiungi applicazione).

- 2. Immettere un nome univoco per l'applicazione.
- 3. Selezionare una priorità per l'applicazione.
- 4. Fare clic su **Save** (Salva).

Dopo aver definito un'applicazione, è possibile assegnarla alle risorse.

### **Assegnazione di applicazioni alle risorse**

Questa procedura assegna l'applicazione a un host come esempio. È possibile assegnare a un'applicazione host, macchine virtuali, volumi o volumi interni.

#### **Fasi**

- 1. Individuare la risorsa a cui si desidera assegnare l'applicazione:
- 2. Fare clic su **Query > +Nuova query** e cercare host.
- 3. Fare clic sulla casella di controllo a sinistra dell'host che si desidera associare all'applicazione.
- 4. Fare clic su **azioni in blocco > Aggiungi applicazione**.
- 5. Selezionare l'applicazione a cui si desidera assegnare la risorsa.

Tutte le nuove applicazioni assegnate hanno la precedenza su quelle derivate da un'altra risorsa. Ad esempio, i volumi ereditano le applicazioni dagli host e, quando vengono assegnate nuove applicazioni a un volume, la nuova applicazione ha la precedenza sull'applicazione derivata.

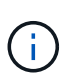

Per gli ambienti con grandi quantità di risorse correlate, l'ereditarietà delle assegnazioni delle applicazioni a tali risorse potrebbe richiedere diversi minuti. Attendere più tempo per l'ereditarietà se si dispone di molte risorse correlate.

#### **Al termine**

Dopo aver assegnato l'host all'applicazione, è possibile assegnare le risorse rimanenti all'applicazione. Per accedere alla landing page dell'applicazione, fare clic su **Manage > Application** (Gestisci > applicazione) e selezionare l'applicazione creata.

#### **Informazioni sul copyright**

Copyright © 2024 NetApp, Inc. Tutti i diritti riservati. Stampato negli Stati Uniti d'America. Nessuna porzione di questo documento soggetta a copyright può essere riprodotta in qualsiasi formato o mezzo (grafico, elettronico o meccanico, inclusi fotocopie, registrazione, nastri o storage in un sistema elettronico) senza previo consenso scritto da parte del detentore del copyright.

Il software derivato dal materiale sottoposto a copyright di NetApp è soggetto alla seguente licenza e dichiarazione di non responsabilità:

IL PRESENTE SOFTWARE VIENE FORNITO DA NETAPP "COSÌ COM'È" E SENZA QUALSIVOGLIA TIPO DI GARANZIA IMPLICITA O ESPRESSA FRA CUI, A TITOLO ESEMPLIFICATIVO E NON ESAUSTIVO, GARANZIE IMPLICITE DI COMMERCIABILITÀ E IDONEITÀ PER UNO SCOPO SPECIFICO, CHE VENGONO DECLINATE DAL PRESENTE DOCUMENTO. NETAPP NON VERRÀ CONSIDERATA RESPONSABILE IN ALCUN CASO PER QUALSIVOGLIA DANNO DIRETTO, INDIRETTO, ACCIDENTALE, SPECIALE, ESEMPLARE E CONSEQUENZIALE (COMPRESI, A TITOLO ESEMPLIFICATIVO E NON ESAUSTIVO, PROCUREMENT O SOSTITUZIONE DI MERCI O SERVIZI, IMPOSSIBILITÀ DI UTILIZZO O PERDITA DI DATI O PROFITTI OPPURE INTERRUZIONE DELL'ATTIVITÀ AZIENDALE) CAUSATO IN QUALSIVOGLIA MODO O IN RELAZIONE A QUALUNQUE TEORIA DI RESPONSABILITÀ, SIA ESSA CONTRATTUALE, RIGOROSA O DOVUTA A INSOLVENZA (COMPRESA LA NEGLIGENZA O ALTRO) INSORTA IN QUALSIASI MODO ATTRAVERSO L'UTILIZZO DEL PRESENTE SOFTWARE ANCHE IN PRESENZA DI UN PREAVVISO CIRCA L'EVENTUALITÀ DI QUESTO TIPO DI DANNI.

NetApp si riserva il diritto di modificare in qualsiasi momento qualunque prodotto descritto nel presente documento senza fornire alcun preavviso. NetApp non si assume alcuna responsabilità circa l'utilizzo dei prodotti o materiali descritti nel presente documento, con l'eccezione di quanto concordato espressamente e per iscritto da NetApp. L'utilizzo o l'acquisto del presente prodotto non comporta il rilascio di una licenza nell'ambito di un qualche diritto di brevetto, marchio commerciale o altro diritto di proprietà intellettuale di NetApp.

Il prodotto descritto in questa guida può essere protetto da uno o più brevetti degli Stati Uniti, esteri o in attesa di approvazione.

LEGENDA PER I DIRITTI SOTTOPOSTI A LIMITAZIONE: l'utilizzo, la duplicazione o la divulgazione da parte degli enti governativi sono soggetti alle limitazioni indicate nel sottoparagrafo (b)(3) della clausola Rights in Technical Data and Computer Software del DFARS 252.227-7013 (FEB 2014) e FAR 52.227-19 (DIC 2007).

I dati contenuti nel presente documento riguardano un articolo commerciale (secondo la definizione data in FAR 2.101) e sono di proprietà di NetApp, Inc. Tutti i dati tecnici e il software NetApp forniti secondo i termini del presente Contratto sono articoli aventi natura commerciale, sviluppati con finanziamenti esclusivamente privati. Il governo statunitense ha una licenza irrevocabile limitata, non esclusiva, non trasferibile, non cedibile, mondiale, per l'utilizzo dei Dati esclusivamente in connessione con e a supporto di un contratto governativo statunitense in base al quale i Dati sono distribuiti. Con la sola esclusione di quanto indicato nel presente documento, i Dati non possono essere utilizzati, divulgati, riprodotti, modificati, visualizzati o mostrati senza la previa approvazione scritta di NetApp, Inc. I diritti di licenza del governo degli Stati Uniti per il Dipartimento della Difesa sono limitati ai diritti identificati nella clausola DFARS 252.227-7015(b) (FEB 2014).

#### **Informazioni sul marchio commerciale**

NETAPP, il logo NETAPP e i marchi elencati alla pagina<http://www.netapp.com/TM> sono marchi di NetApp, Inc. Gli altri nomi di aziende e prodotti potrebbero essere marchi dei rispettivi proprietari.